# مادختساب ملكتو IPSec هجوم ىلإ هجوم نيوكت عورفJا نيب لاصتالI Ï

# المحتويات

[المقدمة](#page-0-0) [المتطلبات الأساسية](#page-0-1) [المتطلبات](#page-0-2) [المكونات المستخدمة](#page-1-0) [الاصطلاحات](#page-1-1) [التكوين](#page-1-2) [الرسم التخطيطي للشبكة](#page-1-3) [التكوينات](#page-2-0) [إضافة كلام آخر](#page-6-0) [التحقق من الصحة](#page-8-0) [نموذج عرض الإخراج](#page-9-0) [استكشاف الأخطاء وإصلاحها](#page-9-1) [أوامر استكشاف الأخطاء وإصلاحها](#page-9-2) [إخراج تصحيح الأخطاء للعينة](#page-9-3) [معلومات ذات صلة](#page-14-0)

## <span id="page-0-0"></span>المقدمة

يعرض نموذج التكوين هذا تصميم IPsec محوري ورمزا بين ثلاثة موجهات. يختلف هذا التكوين عن تكوينات موزع وتشبيه أخرى لأنه في هذا المثال، يتم تمكين الاتصال بين المواقع التي يتم التحدث بها من خلال المرور عبر الصرة. بمعنى آخر، لا يوجد نفق IPsec مباشر بين الموجهين المتصلين. يتم إرسال جميع الحزم عبر النفق إلى موجه الصرة حيث يقوم بإعادة توزيعها من نفق IPsec المشترك مع الموجه الآخر الذي يتم التحدث إليه. هذا تشكيل يمكن نتيجة للتحليل إلى cisco بق id <u>CSCdp09904</u> (ي<u>سجل</u> زبون فقط). تم دمج هذا الإصلاح في الإصدار 12.2(5) من برنامج IOS Cisco®، ويعد هذا الإصدار هو الحد الأدنى من متطلبات هذا التكوين.

لتكوين نفق تضمين التوجيه العام (GRE) عبر IPSec باستخدام OSPF، ارجع إلى <u>[تكوين نفق GRE عبر IPSec](//www.cisco.com/en/US/tech/tk583/tk372/technologies_configuration_example09186a00800a43f6.shtml)</u> [باستخدام OSPF.](//www.cisco.com/en/US/tech/tk583/tk372/technologies_configuration_example09186a00800a43f6.shtml)

لتكوين تكوين جدار حماية Cisco IOS® الأساسي على نفق GRE مع ترجمة عنوان الشبكة (NAT)، ارجع إلى [تكوين موجه إلى موجه IPSec\) مفاتيح مشتركة مسبقا\) على نفق GRE مع جدار حماية IOS و NAT](//www.cisco.com/en/US/tech/tk827/tk369/technologies_configuration_example09186a00800946b8.shtml).

## <span id="page-0-1"></span>المتطلبات الأساسية

## <span id="page-0-2"></span>المتطلبات

يتطلب هذا المستند فهما أساسيا لبروتوكول IPsec. ارجع إلى <u>[مقدمة عن تشفير أمان IPSec \(IP](//www.cisco.com/en/US/tech/tk583/tk372/technologies_tech_note09186a0080094203.shtml) (IPSec </u>) لمعرفة المزيد حول IPsec.

الهدف من هذا المستند هو ضمان إجراء التشفير بين هذه الموجهات:

- 172.16.1.0/24 (تحدث 1) إلى 24/10.1.1.0 (Hub(
- 192.168.1.0/24 (تحدث 2) إلى 24/10.1.1.0 (Hub(
- 172.16.1.0/24 (تكلم 1) إلى 24/192.168.1.0 (تكلم 2)

### <span id="page-1-0"></span>المكونات المستخدمة

تستند المعلومات الواردة في هذا المستند إلى إصدارات البرامج والمكونات المادية التالية.

- Cisco من) 24a) (c2500-ik8s-l.122-24a.bin)12.2 الإصدار IOS برنامج●
	- الموجهات 2500 من Cisco

تم إنشاء المعلومات الواردة في هذا المستند من الأجهزة الموجودة في بيئة معملية خاصة. بدأت جميع الأجهزة المُستخدمة في هذا المستند بتكوين ممسوح (افتراضي). إذا كانت شبكتك مباشرة، فتأكد من فهمك للتأثير المحتمل لأي أمر.

## <span id="page-1-1"></span>الاصطلاحات

راجع [اصطلاحات تلميحات Cisco التقنية للحصول على مزيد من المعلومات حول اصطلاحات المستندات.](//www.cisco.com/en/US/tech/tk801/tk36/technologies_tech_note09186a0080121ac5.shtml)

# <span id="page-1-2"></span>التكوين

في هذا القسم، تُقدّم لك معلومات تكوين الميزات الموضحة في هذا المستند.

ملاحظة: أستخدم [أداة بحث الأوامر](//tools.cisco.com/Support/CLILookup/cltSearchAction.do) (للعملاء [المسجلين](//tools.cisco.com/RPF/register/register.do) فقط) للعثور على مزيد من المعلومات حول الأوامر المستخدمة في هذا المستند.

## <span id="page-1-3"></span>الرسم التخطيطي للشبكة

يستخدم هذا المستند إعداد الشبكة الموضح في هذا الرسم التخطيطي.

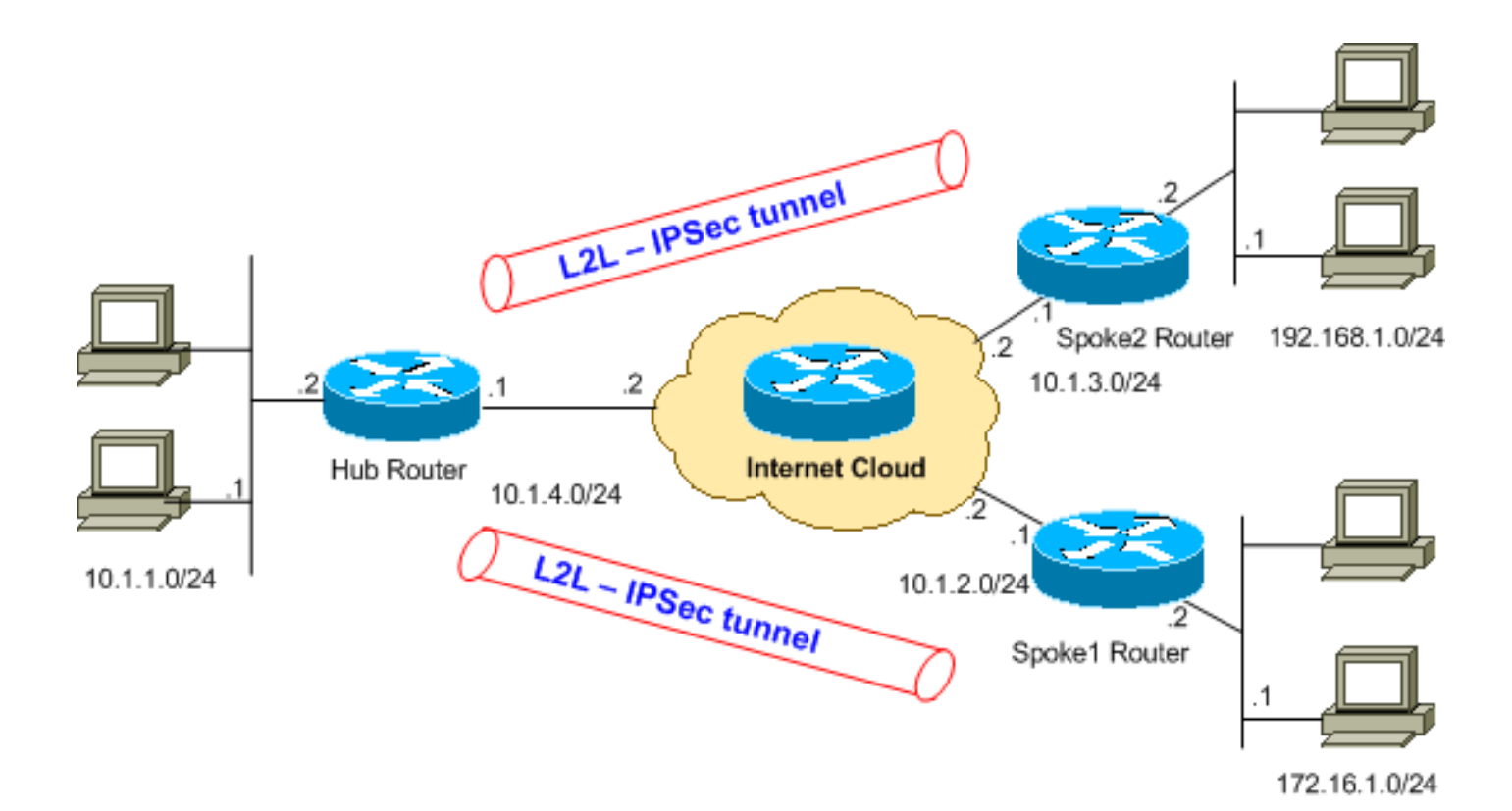

ملاحظة: ال ip ليس يخاطب خطة يستعمل في هذا تشكيل قانونيا routable على الإنترنت. وهي عناوين[1918 RFC](http://www.ietf.org/rfc/rfc1918.txt?number=1918) التي تم استخدامها في بيئة مختبرية.

## <span id="page-2-0"></span>التكوينات

يستخدم هذا المستند هذه التكوينات.

يعرض الأمر show running-config التكوين الجاري تشغيله على الموجه.

- موجه الموزع
- الموجه 1 مكبر
- <u>الموجه 2 مكبر</u>

### موجه الموزع

```
Hub#show running-config
             ...Building configuration
    Current configuration : 1466 bytes
                                      !
                           version 12.2
service timestamps debug datetime msec
         service timestamps log uptime
        no service password-encryption
                                      !
                          hostname Hub
                                      !
                                      !
                         ip subnet-zero
                                      !
                                      !
```

```
Configuration for IKE policies. crypto isakmp ---!
                                               policy 10
      Enables the IKE policy configuration (config- ---!
    isakmp) !--- command mode, where you can specify the
parameters that !--- are used during an IKE negotiation.
                                                hash md5
                                authentication pre-share
             crypto isakmp key cisco123 address 10.1.2.1
             crypto isakmp key cisco123 address 10.1.3.1
Specifies the preshared key "cisco123" which should ---!
  !--- be identical at both peers. This is a global !---
    configuration mode command. ! !--- Configuration for
IPsec policies. crypto ipsec transform-set myset esp-des
                                            esp-md5-hmac
Enables the crypto transform configuration mode, !- ---!
    -- where you can specify the transform sets that are
    used !--- during an IPsec negotiation. ! crypto map
                                   mymap 10 ipsec-isakmp
  Indicates that IKE is used to establish !--- the ---!
     IPsec security association for protecting the !---
    traffic specified by this crypto map entry. set peer
                                                10.1.2.1
         Sets the IP address of the remote end. set ---!
                                     transform-set myset
     Configures IPsec to use the transform-set !--- ---!
    "myset" defined earlier in this configuration. match
                                             address 110
 Specifies the traffic to be encrypted. crypto map ---!
                                   mymap 20 ipsec-isakmp
                                       set peer 10.1.3.1
                                 set transform-set myset
                                       match address 120
                                                        !
                                                        !
                                                        !
                                                        !
                                     interface Ethernet0
                       ip address 10.1.1.1 255.255.255.0
                                                        !
                                     interface Ethernet1
                       ip address 10.1.4.1 255.255.255.0
                                       no ip route-cache
You must enable process switching for IPsec !--- to ---!
    encrypt outgoing packets. This command disables fast
          switching. no ip mroute-cache crypto map mymap
Configures the interface to use the !--- crypto map ---!
         "mymap" for IPsec. ! !--- Output suppressed. ip
  classless ip route 172.16.1.0 255.255.255.0 Ethernet1
           ip route 192.168.1.0 255.255.255.0 Ethernet1
                 ip route 10.1.0.0 255.255.0.0 Ethernet1
                                          ip http server
                                                        !
access-list 110 permit ip 10.1.1.0 0.0.0.255 172.16.1.0
                                               0.0.0.255
         access-list 110 permit ip 192.168.1.0 0.0.0.255
                                    172.16.1.0 0.0.0.255
access-list 120 permit ip 10.1.1.0 0.0.0.255 192.168.1.0
                                               0.0.0.255
          access-list 120 permit ip 172.16.1.0 0.0.0.255
                                   192.168.1.0 0.0.0.255
This crypto ACL-permit identifies the !--- matching ---!
           .traffic flows to be protected via encryption
```
### الموجه 1 مكبر

```
Spoke1#show running-config
                               ...Building configuration
                     Current configuration : 1203 bytes
                                                        !
                                            version 12.2
                 service timestamps debug datetime msec
                          service timestamps log uptime
                         no service password-encryption
                                                       !
                                         hostname Spoke1
                                                        !
         enable secret 5 $1$DOX3$rIrxEnTVTw/7LNbxi.akz0
                                                       !
                                          ip subnet-zero
                                     no ip domain-lookup
                                                        !
                                                        !
                                 crypto isakmp policy 10
                                                hash md5
                                authentication pre-share
            crypto isakmp key cisco123 address 10.1.4.1
                                                        !
                                                        !
  crypto ipsec transform-set myset esp-des esp-md5-hmac
                                                        !
                       crypto map mymap 10 ipsec-isakmp
                                       set peer 10.1.4.1
                                 set transform-set myset
                                       match address 110
                                                        !
                                                        !
                                                        !
                                                        !
                                     interface Ethernet0
                    ip address 172.16.1.1 255.255.255.0
                                                        !
                                     interface Ethernet1
                      ip address 10.1.2.1 255.255.255.0
                                       no ip route-cache
                                      no ip mroute-cache
                                        crypto map mymap
                                                        !
                                                        .
                                                        .
               Output suppressed. . . ip classless ---!
           ip route 192.168.1.0 255.255.255.0 Ethernet1
                ip route 10.1.0.0 255.255.0.0 Ethernet1
                                       no ip http server
                                                        !
access-list 110 permit ip 172.16.1.0 0.0.0.255 10.1.1.0
                                               0.0.0.255
         access-list 110 permit ip 172.16.1.0 0.0.0.255
                                   192.168.1.0 0.0.0.255
                                                       !
                                                      end
```
#### #2509a

### الموجه 2 مكبر

```
Spoke2#show running-config
                                ...Building configuration
                      Current configuration : 1117 bytes
                                                         !
                                             version 12.2
                  service timestamps debug datetime msec
                           service timestamps log uptime
                              service password-encryption
                                                         !
                                          hostname Spoke2
                                                         !
                                                         !
                                           ip subnet-zero
                                      no ip domain-lookup
                                                         !
                                                         !
                                  crypto isakmp policy 10
                                                 hash md5
                                 authentication pre-share
             crypto isakmp key cisco123 address 10.1.4.1
                                                         !
                                                         !
   crypto ipsec transform-set myset esp-des esp-md5-hmac
                                                         !
                        crypto map mymap 10 ipsec-isakmp
                                        set peer 10.1.4.1
                                  set transform-set myset
                                        match address 120
                                                         !
                                                         !
                                                         !
                                                         !
                                      interface Ethernet0
                    ip address 192.168.1.1 255.255.255.0
                                                        !
                                      interface Ethernet1
                       ip address 10.1.3.1 255.255.255.0
   No ip route-cache. no ip mroute-cache crypto map ---!
                                                    mymap
                                                         !
                                                         .
                                                         .
                Output suppressed. . . ip classless ---!
               ip route 172.16.0.0 255.255.0.0 Ethernet1
                 ip route 10.1.0.0 255.255.0.0 Ethernet1
                                        no ip http server
                                                         !
         access-list 120 permit ip 192.168.1.0 0.0.0.255
                                     172.16.1.0 0.0.0.255
access-list 120 permit ip 192.168.1.0 0.0.0.255 10.1.1.0
                                                0.0.0.255
                                                         !
                                                      end
```
## <span id="page-6-0"></span>إضافة كلام آخر

إذا كنت بحاجة إلى إضافة موجه تكلم آخر (3talk (إلى موجه المحور الحالي بالإضافة إلى 2talk and 1spoke، فإن كل ما هو مطلوب هو إنشاء نفق جديد من شبكة LAN إلى شبكة L2L (LAN (من الصرة إلى محدث .3 ومع ذلك، نظرا لأنه يمكن تكوين خريطة تشفير واحدة فقط لكل واجهة مادية، فيجب إستخدام اسم خريطة التشفير نفسه عند إضافة هذا النفق. وهذا ممكن عند إستخدام أرقام خطوط مختلفة لكل موقع بعيد.

ملاحظة: قد يلزم إزالة خريطة التشفير وإعادة تطبيقها على الواجهة عند إضافة إدخال النفق الجديد. عند إزالة خريطة التشفير، يتم مسح جميع الأنفاق النشطة.

```
موجه الموزع
                                Hub#show running-config
                               ...Building configuration
                     Current configuration : 1466 bytes
                                                       !
                                            version 12.2
                 service timestamps debug datetime msec
                          service timestamps log uptime
                         no service password-encryption
                                                       !
                                            hostname Hub
                                                       !
                                                       !
                                          ip subnet-zero
                                                       !
                                                       !
                                 crypto isakmp policy 10
                                                hash md5
                               authentication pre-share
            crypto isakmp key cisco123 address 10.1.2.1
            crypto isakmp key cisco123 address 10.1.3.1
            crypto isakmp key cisco123 address 10.1.5.1
                                                       !
  crypto ipsec transform-set myset esp-des esp-md5-hmac
                                                       !
                       crypto map mymap 10 ipsec-isakmp
                                       set peer 10.1.2.1
                                 set transform-set myset
                                       match address 110
                       crypto map mymap 20 ipsec-isakmp
                                      set peer 10.1.3.1
                                 set transform-set myset
                                       match address 120
It is important to specify crypto map line number ---!
30 for !--- the Spoke 3 router with the same crypto map
          name "mymap" crypto map mymap 30 ipsec-isakmp
                                       set peer 10.1.5.1
                                set transform-set myset
                                       match address 130
```
! ! ! interface Ethernet0 ip address 10.1.1.1 255.255.255.0 ! interface Ethernet1 ip address 10.1.4.1 255.255.255.0 no ip route-cache no ip mroute-cache *It is important to remove and re-apply the crypto ---! !--- map to this interface if it is used for the termination of other !--- spoke VPN tunnels.* **crypto map mymap** ! *Output suppressed.* ip classless ip route 172.16.1.0 *---!* 255.255.255.0 Ethernet1 ip route 192.168.1.0 255.255.255.0 Ethernet1 ip route 10.1.0.0 255.255.0.0 Ethernet1 ip route 172.16.2.0 255.255.255.0 Ethernet1 ip http server ! access-list 110 permit ip 10.1.1.0 0.0.0.255 172.16.1.0 0.0.0.255 access-list 110 permit ip 192.168.1.0 0.0.0.255 172.16.1.0 0.0.0.255 access-list 110 permit ip 172.16.2.0 0.0.0.255 172.16.1.0 0.0.0.255 access-list 120 permit ip 10.1.1.0 0.0.0.255 192.168.1.0 0.0.0.255 access-list 120 permit ip 172.16.2.0 0.0.0.255 192.168.1.0 0.0.0.255 access-list 120 permit ip 172.16.1.0 0.0.0.255 192.168.1.0 0.0.0.255 **access-list 130 permit ip 10.1.1.0 0.0.0.255 172.16.2.0 0.0.0.255 access-list 130 permit ip 192.168.1.0 0.0.0.255 172.16.2.0 0.0.0.255 access-list 130 permit ip 172.16.1.0 0.0.0.255 172.16.2.0 0.0.0.255** الموجه 3 مكبر

!

Spoke3#**show running-config** ...Building configuration Current configuration : 1117 bytes ! version 12.2 service timestamps debug datetime msec service timestamps log uptime service password-encryption ! hostname Spoke3 ! ! ip subnet-zero no ip domain-lookup ! ! crypto isakmp policy 10 hash md5 authentication pre-share crypto isakmp key cisco123 address 10.1.4.1 ! !

```
crypto ipsec transform-set myset esp-des esp-md5-hmac
                                                         !
                        crypto map mymap 10 ipsec-isakmp
                                        set peer 10.1.4.1
                                  set transform-set myset
                                        match address 130
                                                         !
                                                         !
                                                         !
                                                         !
                                      interface Ethernet0
                     ip address 172.16.2.1 255.255.255.0
                                                         !
                                      interface Ethernet1
                       ip address 10.1.5.1 255.255.255.0
                                       no ip mroute-cache
                                         crypto map mymap
                                                         !
                                                         .
                                                         .
                Output suppressed. . . ip classless ---!
               ip route 172.16.0.0 255.255.0.0 Ethernet1
                 ip route 10.1.0.0 255.255.0.0 Ethernet1
                                        no ip http server
                                                         !
         access-list 130 permit ip 172.168.2.0 0.0.0.255
                                     172.16.1.0 0.0.0.255
access-list 130 permit ip 172.168.2.0 0.0.0.255 10.1.1.0
                                                0.0.0.255
         access-list 130 permit ip 172.168.2.0 0.0.0.255
                                    192.168.1.0 0.0.0.255
                                                         !
                                                       end
                                                 VPN2509#
```
## <span id="page-8-0"></span>التحقق من الصحة

استخدم هذا القسم لتأكيد عمل التكوين بشكل صحيح.

تدعم <u>اداة مترجم الإخراج (للعملاءالمسجلين فقط) بعض اوامر</u> show. استخدم اداة مترجم الإخراج (OIT) لعرض تحليل مُخرَج الأمر show .

للتحقق من هذا التكوين، جرب <mark>[أمر إختبار اتصال موسع](//www.cisco.com/en/US/docs/ios/12_2t/fun/command/reference/fft302.html)</mark> تم الحصول عليه من عنوان واجهة إيثرنت 1 على 1 Talk، وهو موجه لعنوان واجهة إيثرنت 1 في 2 Talk.

```
ping— يستخدم لتشخيص الاتصال الأساسي بالشبكة.
●Spoke1#ping
                               :[Protocol [ip
              Target IP address: 192.168.1.1
                           :[Repeat count [5
                        :[Datagram size [100
                     :[Timeout in seconds [2
                    Extended commands [n]: y
     Source address or interface: 172.16.1.1
                        :[Type of service [0
              :[Set DF bit in IP header? [no
                  :[Validate reply data? [no
```

```
:[Data pattern [0xABCD
                                       :[Loose, Strict, Record, Timestamp, Verbose[none
                                                               :[Sweep range of sizes [n
                                                          .Type escape sequence to abort
                  :Sending 5, 100-byte ICMP Echos to 192.168.1.1, timeout is 2 seconds
                                                                                    !!!!!
               Success rate is 100 percent (5/5), round-trip min/avg/max = 64/64/68 ms
• <u>show crypto ipSec —</u> يعرض الإعدادات المستخدمة من قبل اقترانات الأمان (SAs) الحالية (IPSec).
```
- <u>show crypto isakmp sa —</u> يعرض جميع شبكات IKE الحالية في نظير.
- <u>show crypto engine</u> connections activeجيعرض عدد الحزم التي يتم إرسالها عبر كل IPSec SA.

## <span id="page-9-0"></span>نموذج عرض الإخراج

هذا الإخراج من الأمر show crypto engine connections active الصادر على موجه الموزع.

#### Hub#**show crypto engine connections active**

ID Interface IP-Address State Algorithm Encrypt Decrypt Ethernet0 10.1.4.1 set HMAC\_MD5+DES\_56\_CB 0 0 5 none> <none> set HMAC\_MD5+DES\_56\_CB 0 0> 6 Ethernet0 10.1.4.1 set HMAC\_MD5+DES\_56\_CB 0 **10** 2000 Ethernet0 10.1.4.1 set HMAC\_MD5+DES\_56\_CB **10** 0 2001 Ethernet0 10.1.4.1 set HMAC\_MD5+DES\_56\_CB 0 **10** 2002 Ethernet0 10.1.4.1 set HMAC\_MD5+DES\_56\_CB **10** 0 2003 من هذا المثال، يمكنك أن ترى أن كل نفق تم تشفير 10 حزم وفك تشفيرها، وهو ما يثبت أن حركة المرور جاءت من خلال موجه الموزع.

ملاحظة: يتم إنشاء طريقتي IPsec لكل نظير (واحدة في كل إتجاه). على سبيل المثال، في موجه الموزع، هناك أربعة SAs IPsec تم إنشاؤها لأقرين.

## <span id="page-9-1"></span>استكشاف الأخطاء وإصلاحها

يوفر هذا القسم معلومات يمكنك استخدامها لاستكشاف أخطاء التكوين وإصلاحها.

### <span id="page-9-2"></span>أوامر استكشاف الأخطاء وإصلاحها

ملاحظة: ارجع إلى [معلومات مهمة حول أوامر التصحيح](//www.cisco.com/en/US/tech/tk801/tk379/technologies_tech_note09186a008017874c.shtml) قبل إستخدام أوامر debug.

- .2 للمرحلة IPsec مفاوضات يعرض [debug crypto ipSec](//www.cisco.com/en/US/docs/ios/12_3t/debug/command/reference/dbg_c3gt.html) ●
- . <mark>[debug crypto isakmp](//www.cisco.com/en/US/docs/ios/12_3t/debug/command/reference/dbg_c3gt.html) و اللمرحلة 1. للمرحلة 1.</mark>
- <u>debug crypto Engine —</u> يعرض حركة مرور البيانات التي يتم تشفيرها.
- <u>[مسح التشفير isakmp](//www.cisco.com/en/US/docs/ios/12_3t/secur/command/reference/sec_c1gt.html)</u> يعمل على مسح مناطق الوصول (SAs) المتعلقة بالمرحلة الأولى.
	- <u>مسح ال**تشفير sa** —</u> يمحو الاختلالات المتعلقة بالمرحلة 2.

## <span id="page-9-3"></span>إخراج تصحيح الأخطاء للعينة

هذا هو مخرج موجه الوصل من أوامر debug crypto isakmp وdebug crypto isakmp.

Mar 1 00:03:46.899: ISAKMP (0:1): processing SA payload. message ID = 0\* Mar 1 00:03:46.899: ISAKMP (0:1): found peer pre-shared key matching  $10.1.2.1*$ Mar 1 00:03:46.903: ISAKMP (0:1): Checking ISAKMP transform 1 against priority\* policy 10 Mar 1 00:03:46.903: ISAKMP: encryption DES-CBC\* Mar 1 00:03:46.907: ISAKMP: hash MD5\* Mar 1 00:03:46.907: ISAKMP: default group 1\* Mar 1 00:03:46.911: ISAKMP: auth pre-share\* Mar 1 00:03:46.911: ISAKMP: life type in seconds\* Mar 1 00:03:46.911: ISAKMP: life duration (VPI) of 0x0 0x1 0x51 0x80\* Mar 1 00:03:46.915: ISAKMP (0:1): **atts are acceptable**. Next payload is 0\* *The initial IKE parameters have been !--- successfully exchanged between Spoke 1 and Hub. ---!* \*Mar 1 00:03:48.367: ISAKMP (0:1): SA is doing pre-shared key authentication using id type ID\_IPV4\_ADDR \*Mar 1 00:03:48.371: ISAKMP (0:1): sending packet to 10.1.2.1 (R) MM\_SA\_SETUP \*Mar 1 00:03:56.895: ISAKMP (0:1): received packet from 10.1.2.1 (R) MM\_SA\_SETUP \*Mar 1 00:03:56.899: ISAKMP (0:1): phase 1 packet is a duplicate of a previous packet. \*Mar 1 00:03:56.899: ISAKMP (0:1): retransmitting due to retransmit phase 1 \*Mar 1 00:03:56.903: ISAKMP (0:1): retransmitting phase 1 MM\_SA\_SETUP... \*Mar 1 00:03:57.403: ISAKMP (0:1): retransmitting phase 1 MM SA SETUP... \*Mar 1 00:03:57.403: ISAKMP (0:1): incrementing error counter on sa: retransmit phase 1 \*Mar 1 00:03:57.407: ISAKMP (0:1): retransmitting phase 1 MM\_SA\_SETUP \*Mar 1 00:03:57.407: ISAKMP (0:1): sending packet to 10.1.2.1 (R) MM\_SA\_SETUP \*Mar 1 00:03:58.923: ISAKMP (0:1): received packet from 10.1.2.1 (R) MM\_SA\_SET UP \*Mar 1 00:03:58.931: ISAKMP (0:1): processing KE payload. message ID = 0 \*Mar 1 00:04:00.775: ISAKMP (0:1): processing NONCE payload. message ID = 0 \*Mar 1 00:04:00.783: ISAKMP (0:1): found peer pre-shared key matching 10.1.2.1 \*Mar 1 00:04:00.795: ISAKMP (0:1): SKEYID state generated \*Mar 1 00:04:00.799: ISAKMP (0:1): processing vendor id payload \*Mar 1 00:04:00.803: ISAKMP (0:1): speaking to another IOS box! \*Mar 1 00:04:00.811: ISAKMP (0:1): sending packet to 10.1.2.1 (R) MM\_KEY\_EXCH \*Mar 1 00:04:02.751: ISAKMP (0:1): received packet from 10.1.2.1 (R) MM\_KEY\_EXCH \*Mar 1 00:04:02.759: ISAKMP  $(0:1)$ : processing ID payload. message ID = 0 \*Mar 1 00:04:02.759: ISAKMP  $(0:1)$ : processing HASH payload. message ID = 0 \*Mar 1 00:04:02.767: ISAKMP (0:1): SA has been authenticated with 10.1.2.1 \*Mar 1 00:04:02.771: ISAKMP (1): ID payload next-payload : 8 type : 1 protocol : 17 port : 500 length : 8 \*Mar 1 00:04:02.775: ISAKMP (1): Total payload length: 12 \*Mar 1 00:04:02.783: ISAKMP (0:1): sending packet to 10.1.2.1 (R) QM\_IDLE \*Mar 1 00:04:02.871: ISAKMP (0:1): received packet from 10.1.2.1 (R) **QM\_IDLE**

*IKE phase 1 SA has been sucessfully negotiated !--- between Spoke 1 and Hub.* \*Mar 1 *---!* 00:04:02.891: ISAKMP (0:1): processing HASH payload. message ID = 581713929 \*Mar 1 00:04:02.891: ISAKMP  $(0:1)$ : processing SA payload. message ID = 581713929 \*Mar 1 00:04:02.895: ISAKMP  $(0:1)$ : **Checking IPSec proposal 1**

#### *IKE exchanges IPsec phase 2 parameters !--- between Spoke 1 and Hub.* \*Mar 1 00:04:02.895: *---!* ISAKMP: transform 1, ESP\_DES \*Mar 1 00:04:02.899: ISAKMP: attributes in transform: \*Mar 1 00:04:02.899: ISAKMP: encaps is 1 \*Mar 1 00:04:02.899: ISAKMP: SA life type in seconds \*Mar 1 00:04:02.903: ISAKMP: SA life duration (basic) of 3600 \*Mar 1 00:04:02.903: ISAKMP: SA life type in kilobytes \*Mar 1 00:04:02.907: ISAKMP: SA life duration (VPI) of 0x0 0x46 0x50 0x0 \*Mar 1 00:04:02.911: ISAKMP: authenticator is HMAC-MD5 \*Mar 1 00:04:02.915: ISAKMP (0:1): **atts are .acceptable**

*IPsec phase 2 parameters have been !--- successfully exchanged between Spoke 1 and Hub. ---!* \*Mar 1 00:04:02.915: IPSEC(validate\_proposal\_request): proposal part #1, (key eng. msg.) INBOUND local= 10.1.4.1, remote= 10.1.2.1, local\_proxy= 192.168.1.0/255.255.255.0/0/0 (type=4), remote\_proxy= 172.16.1.0/255.255.255.0/0/0 (type=4), protocol= ESP, transform= esp-des esp-md5 hmac , lifedur= 0s and 0kb, spi= 0x0(0), conn\_id= 0, keysize= 0, flags= 0x4 \*Mar 1 00:04:02.931: ISAKMP (0:1): processing NONCE payload. message ID = 581713929 \*Mar 1 00:04:02.935: ISAKMP  $(0:1)$ : processing ID payload. message ID = 581713929 \*Mar 1 00:04:02.935: ISAKMP  $(0:1)$ : processing ID payload. message ID = 581713929 \*Mar 1 00:04:02.939: ISAKMP (0:1): asking for 1 spis from ipsec \*Mar 1 00:04:02.943: IPSEC(key\_engine): got a queue event... \*Mar 1 00:04:02.951: IPSEC(spi\_response): getting spi 4208568169 for SA from 10.1.4.1 to 10.1.2.1 for prot 3 \*Mar 1 00:04:02.955: ISAKMP: received ke message (2/1) \*Mar 1 00:04:03.207: ISAKMP (0:1): sending packet to 10.1.2.1 (R) QM\_IDLE \*Mar 1 00:04:03.351: ISAKMP (0:1): received packet from 10.1.2.1 (R) QM\_IDLE \*Mar 1 00:04:03.387: ISAKMP (0:1): Creating IPSec SAs \*Mar 1 00:04:03.387: inbound SA from 10.1.2.1 to 10.1.4.1 (proxy 172.16.1.0 to 192.168.1.0) \*Mar 1 00:04:03.391: has spi 0xFAD9A769 and conn\_id 2000 and flags 4 \*Mar 1 00:04:03.395: lifetime of 3600 seconds \*Mar 1 00:04:03.395: lifetime of 4608000 kilobytes \*Mar 1 00:04:03.399: outbound SA from 10.1.4.1 to 10.1.2.1 (proxy 192.168.1.0 to 172.16.1.0 ) \*Mar 1 00:04:03.403: has spi -732960388 and conn\_id 2001 and flags C \*Mar 1 00:04:03.407: lifetime of 3600 seconds \*Mar 1 00:04:03.407: lifetime of 4608000 kilobytes \*Mar 1 00:04:03.411: ISAKMP (0:1): deleting node 581713929 error FALSE reason

" quick mode done (await()" \*Mar 1 00:04:03.415: IPSEC(key\_engine): got a queue event... \*Mar 1 00:04:03.415: IPSEC(initialize\_sas): , (key eng. msg.) INBOUND local= 10.1.4.1, remote= 10.1.2.1, local\_proxy= 192.168.1.0/255.255.255.0/0/0 (type=4), remote\_proxy= 172.16.1.0/255.255.255.0/0/0 (type=4), protocol= ESP, transform= esp-des esp-md5-hmac , lifedur= 3600s and 4608000kb, spi= 0xFAD9A769(4208568169), conn\_id= 2000, keysize= 0, flags= 0x4 \*Mar 1 00:04:03.427: IPSEC(initialize\_sas): , (key eng. msg.) OUTBOUND local= 10.1.4.1, remote= 10.1.2.1, local\_proxy= 192.168.1.0/255.255.255.0/0/0 (type=4), remote\_proxy= 172.16.1.0/255.255.255.0/0/0 (type=4), protocol= ESP, transform= esp-des esp-md5-hmac , lifedur= 3600s and 4608000kb, spi= 0xD44FE97C(3562006908), conn\_id= 2001, keysize= 0, flags= 0xC \*Mar 1 **,**00:04:03.443: **IPSEC(create\_sa): sa created**

,sa) **sa\_dest= 10.1.4.1**, sa\_prot= 50)

,(sa\_spi= 0xFAD9A769(4208568169

sa\_trans= esp-des esp-md5-hmac , sa\_conn\_id= 2000

**,**Mar 1 00:04:03.447: **IPSEC(create\_sa): sa created**\*

,sa) **sa\_dest= 10.1.2.1**, sa\_prot= 50)

,(sa\_spi= 0xD44FE97C(3562006908

sa\_trans= esp-des esp-md5-hmac , sa\_conn\_id= 2001

*IPsec tunnel has been created between !--- routers Spoke 1 and Hub.* \*Mar 1 00:05:02.387: *---!* IPSEC(sa\_request): , *!--- Since an IPsec tunnel is created between Spoke 1 !--- and Spoke 2 through the Hub, the Hub router !--- initializes a new IPsec tunnel between itself and Spoke 2.* (key eng. msg.) OUTBOUND local= 10.1.4.1, remote= 10.1.3.1, local\_proxy= 172.16.1.0/255.255.255.0/0/0 (type=4), remote\_proxy= 192.168.1.0/255.255.255.0/0/0 (type=4), protocol= ESP, transform= esp-des esp-md5-hmac , lifedur= 3600s and 4608000kb, spi= 0x1B7A414E(460996942), conn\_id= 0, keysize= 0, flags= 0x400C \*Mar 1 00:05:02.399: ISAKMP: received ke message (1/1) \*Mar 1 00:05:02.403: ISAKMP: local port 500, remote port 500 \*Mar 1 00:05:02.411: ISAKMP (0:2): beginning Main Mode exchange \*Mar 1 00:05:02.415: ISAKMP (0:2): sending packet to 10.1.3.1 (I) MM NO STATE \*Mar 1 00:05:12.419: ISAKMP (0:2): retransmitting phase 1 MM\_NO\_STATE... \*Mar 1 00:05:12.419: ISAKMP (0:2): incrementing error counter on sa: retransmit phase 1 \*Mar 1 00:05:12.423: ISAKMP (0:2): retransmitting phase 1 MM\_NO\_STATE \*Mar 1 00:05:12.423: ISAKMP (0:2): sending packet to 10.1.3.1 (I) MM\_NO\_STATE \*Mar 1 00:05:22.427: ISAKMP (0:2): retransmitting phase 1 MM\_NO\_STATE... \*Mar 1 00:05:22.427: ISAKMP (0:2): incrementing error counter on sa: retransmit phase 1 \*Mar 1 00:05:22.431: ISAKMP (0:2): retransmitting phase 1 MM\_NO\_STATE \*Mar 1 00:05:22.431: ISAKMP (0:2): sending packet to 10.1.3.1 (I) MM\_NO\_STATE \*Mar 1 00:05:22.967: ISAKMP (0:2): received packet from 10.1.3.1 (I) MM\_NO\_STATE \*Mar 1 00:05:22.975: ISAKMP (0:2): processing SA payload. message ID = 0 \*Mar 1 00:05:22.975: ISAKMP (0:2): found peer pre-shared key matching 10.1.3.1 \*Mar 1 00:05:22.979: ISAKMP (0:2): Checking ISAKMP transform 1 against priority 10 policy \*Mar 1 00:05:22.979: ISAKMP: encryption DES-CBC \*Mar 1 00:05:22.983: ISAKMP: hash MD5 \*Mar 1 00:05:22.983: ISAKMP: default group 1 \*Mar 1 00:05:22.987: ISAKMP: auth pre-share \*Mar 1 00:05:22.987: ISAKMP: life type in seconds \*Mar 1 00:05:22.987: ISAKMP: life duration (VPI) of 0x0 0x1 0x51 0x80 \*Mar 1 00:05:22.991: ISAKMP **.**(0:2): **atts are acceptable**

Next payload is 0

```
IKE phase 1 parameters have been successfully !--- exchanged between Hub and Spoke 2. *Mar ---!
           1 00:05:24.447: ISAKMP (0:2): SA is doing pre-shared key authentication using id type
ID_IPV4_ADDR *Mar 1 00:05:24.455: ISAKMP (0:2): sending packet to 10.1.3.1 (I) MM_SA_SETUP *Mar
1 00:05:26.463: ISAKMP (0:2): received packet from 10.1.3.1 (I) MM_SA_SETUP *Mar 1 00:05:26.471:
          ISAKMP (0:2): processing KE payload. message ID = 0 *Mar 1 00:05:28.303: ISAKMP (0:2):
    processing NONCE payload. message ID = 0 *Mar 1 00:05:28.307: ISAKMP (0:2): found peer pre-
   shared key matching 10.1.3.1 *Mar 1 00:05:28.319: ISAKMP (0:2): SKEYID state generated *Mar 1
     00:05:28.323: ISAKMP (0:2): processing vendor id payload *Mar 1 00:05:28.327: ISAKMP (0:2):
speaking to another IOS box! *Mar 1 00:05:28.331: ISAKMP (2): ID payload next-payload : 8 type :
1 protocol : 17 port : 500 length : 8 *Mar 1 00:05:28.335: ISAKMP (2): Total payload length: 12
            *Mar 1 00:05:28.343: ISAKMP (0:2): sending packet to 10.1.3.1 (I) MM_KEY_EXCH *Mar 1
 00:05:28.399: ISAKMP (0:2): received packet from 10.1.3.1 (I) MM_KEY_EXCH *Mar 1 00:05:28.407:
          ISAKMP (0:2): processing ID payload. message ID = 0 *Mar 1 00:05:28.411: ISAKMP (0:2):
          processing HASH payload. message ID = 0 *Mar 1 00:05:28.419: ISAKMP (0:2): SA has been
authenticated with 10.1.3.1 *Mar 1 00:05:28.419: ISAKMP (0:2): beginning Quick Mode exchange, M-
ID of -1872859789 *Mar 1 00:05:28.439: ISAKMP (0:2): sending packet to 10.1.3.1 (I) QM_IDLE *Mar
                         1 00:05:28.799: ISAKMP (0:2): received packet from 10.1.3.1 (I) QM_IDLE
   The IKE phase 1 SA has been successfully !--- negotiated between Hub and Spoke 2. *Mar 1 ---!
            00:05:28.815: ISAKMP (0:2): processing HASH payload. message ID = -1872859789 *Mar 1
00:05:28.815: ISAKMP (0:2): processing SA payload. message ID = -1872859789 *Mar 1 00:05:28.819:
                                                         ISAKMP (0:2): Checking IPSec proposal 1
```

```
IKE exchanges IPsec phase 2 parameters !--- between Hub and Spoke 2. *Mar 1 00:05:28.819: ---!
```
ISAKMP: transform 1, ESP\_DES \*Mar 1 00:05:28.823: ISAKMP: attributes in transform: \*Mar 1 00:05:28.823: ISAKMP: encaps is 1 \*Mar 1 00:05:28.827: ISAKMP: SA life type in seconds \*Mar 1 00:05:28.827: ISAKMP: SA life duration (basic) of 3600 \*Mar 1 00:05:28.827: ISAKMP: SA life type in kilobytes \*Mar 1 00:05:28.831: ISAKMP: SA life duration (VPI) of 0x0 0x46 0x50 0x0 \*Mar 1 00:05:28.835: ISAKMP: authenticator is HMAC-MD5 \*Mar 1 00:05:28.839: ISAKMP (0:2): **atts are .acceptable**

```
IPsec phase 2 parameters have been successfully !--- exchanged between Hub and Spoke 2. ---!
*Mar 1 00:05:28.843: IPSEC(validate_proposal_request): proposal part #1, (key eng. msg.) INBOUND
          local= 10.1.4.1, remote= 10.1.3.1, local_proxy= 172.16.1.0/255.255.255.0/0/0 (type=4),
remote_proxy= 192.168.1.0/255.255.255.0/0/0 (type=4), protocol= ESP, transform= esp-des esp-md5-
hmac , lifedur= 0s and 0kb, spi= 0x0(0), conn_id= 0, keysize= 0, flags= 0x4 *Mar 1 00:05:28.855:
    ISAKMP (0:2): processing NONCE payload. message ID = -1872859789 *Mar 1 00:05:28.859: ISAKMP
       (0:2): processing ID payload. message ID = -1872859789 *Mar 1 00:05:28.863: ISAKMP (0:2):
     processing ID payload. message ID = -1872859789 *Mar 1 00:05:28.891: ISAKMP (0:2): Creating
       IPSec SAs *Mar 1 00:05:28.891: inbound SA from 10.1.3.1 to 10.1.4.1 (proxy 192.168.1.0 to
         172.16.1.0) *Mar 1 00:05:28.895: has spi 0x1B7A414E and conn_id 2002 and flags 4 *Mar 1
00:05:28.899: lifetime of 3600 seconds *Mar 1 00:05:28.899: lifetime of 4608000 kilobytes *Mar 1
   00:05:28.903: outbound SA from 10.1.4.1 to 10.1.3.1 (proxy 172.16.1.0 to 192.168.1.0 ) *Mar 1
  00:05:28.907: has spi -385025107 and conn_id 2003 and flags C *Mar 1 00:05:28.911: lifetime of
     3600 seconds *Mar 1 00:05:28.911: lifetime of 4608000 kilobytes *Mar 1 00:05:28.915: ISAKMP
(0:2): sending packet to 10.1.3.1 (I) QM_IDLE *Mar 1 00:05:28.919: ISAKMP (0:2): deleting node -
   1872859789 error FALSE reason "" *Mar 1 00:05:28.923: IPSEC(key_engine): got a queue event...
  *Mar 1 00:05:28.927: IPSEC(initialize_sas): , (key eng. msg.) INBOUND local= 10.1.4.1, remote=
                     10.1.3.1, local_proxy= 172.16.1.0/255.255.255.0/0/0 (type=4), remote_proxy=
        192.168.1.0/255.255.255.0/0/0 (type=4), protocol= ESP, transform= esp-des esp-md5-hmac ,
 lifedur= 3600s and 4608000kb, spi= 0x1B7A414E(460996942), conn_id= 2002, keysize= 0, flags= 0x4
 *Mar 1 00:05:28.939: IPSEC(initialize_sas): , (key eng. msg.) OUTBOUND local= 10.1.4.1, remote=
                     10.1.3.1, local_proxy= 172.16.1.0/255.255.255.0/0/0 (type=4), remote_proxy=
        192.168.1.0/255.255.255.0/0/0 (type=4), protocol= ESP, transform= esp-des esp-md5-hmac ,
lifedur= 3600s and 4608000kb, spi= 0xE90CFBAD(3909942189), conn_id= 2003, keysize= 0, flags= 0xC
                                              ,*Mar 1 00:05:28.951: IPSEC(create_sa): sa created
                                                          ,sa) sa_dest= 10.1.4.1, sa_prot= 50) 
                                                              ,(sa_spi= 0x1B7A414E(460996942 
                                           sa_trans= esp-des esp-md5-hmac , sa_conn_id= 2002 
                                             ,Mar 1 00:05:28.959: IPSEC(create_sa): sa created*
                                                           ,sa) sa_dest= 10.1.3.1, sa_prot= 50) 
                                                              ,(sa_spi= 0xE90CFBAD(3909942189 
                                           sa_trans= esp-des esp-md5-hmac , sa_conn_id= 2003 
     IPsec tunnel has been created between routers !--- Hub and Spoke 2. This establishes a ---!
                                            .tunnel between Spoke 1 !--- and Spoke 2 through Hub
```
#### هذا هو مخرج الموجه 1 من أوامر debug crypto ipSec وdebug crypto ipSec.

, :**(**Mar 1 00:03:28.771: **IPSEC(sa\_request**\* ,key eng. msg.) OUTBOUND local= 10.1.2.1, remote= 10.1.4.1) ,(local\_proxy= 172.16.1.0/255.255.255.0/0/0 (type=4 ,(remote\_proxy= 192.168.1.0/255.255.255.0/0/0 (type=4 , protocol= ESP, transform= esp-des esp-md5-hmac ,lifedur= 3600s and 4608000kb spi= 0xD44FE97C(3562006908), conn\_id= 0, keysize= 0, flags= 0x400C *Request sent after the ping.* \*Mar 1 00:03:28.787: ISAKMP: received ke message (1/1) \*Mar 1 *---!* 00:03:28.791: ISAKMP: local port 500, remote port 500 \*Mar 1 00:03:28.799: ISAKMP (0:1): **beginning Main Mode exchange** *Initial IKE phase 1 parameters are exchanged !--- between Spoke 1 and Hub.* \*Mar 1 *---!* 00:03:28.803: ISAKMP (0:1): sending packet to 10.1.4.1 (I) MM\_NO\_STATE. \*Mar 1 00:03:38.807: ISAKMP (0:1): retransmitting phase 1 MM\_NO\_STATE... \*Mar 1 00:03:38.807: ISAKMP (0:1): incrementing error counter on sa: retransmit phase 1 \*Mar 1 00:03:38.811: ISAKMP (0:1): retransmitting phase 1 MM\_NO\_STATE \*Mar 1 00:03:38.811: ISAKMP (0:1): sending packet to 10.1.4.1 (I) MM\_NO\_STATE \*Mar 1 00:03:48.815: ISAKMP (0:1): retransmitting phase 1 MM\_NO\_STATE... \*Mar 1 00:03:48.815: ISAKMP (0:1): incrementing error counter on sa: retransmit phase 1 \*Mar 1 00:03:48.819: ISAKMP (0:1): retransmitting phase 1 MM\_NO\_STATE \*Mar 1 00:03:48.819: ISAKMP  $(0:1)$ : sending packet to  $10.1.4.1$  (I) MM NO STATE \*Mar 1 00:03:49.355: ISAKMP (0:1): received packet from 10.1.4.1 (I) MM\_NO\_STATE \*Mar 1 00:03:49.363: ISAKMP (0:1): processing SA payload.

message ID =  $0$  \*Mar 1 00:03:49.363: ISAKMP (0:1): found peer pre-shared key matching 10.1.4.1 \*Mar 1 00:03:49.367: ISAKMP (0:1): Checking ISAKMP transform 1 against priority 10 policy \*Mar 1 00:03:49.367: ISAKMP: encryption DES-CBC \*Mar 1 00:03:49.371: ISAKMP: hash MD5 \*Mar 1 00:03:49.371: ISAKMP: default group 1 \*Mar 1 00:03:49.375: ISAKMP: auth pre-share \*Mar 1 00:03:49.375: ISAKMP: life type in seconds \*Mar 1 00:03:49.375: ISAKMP: life duration (VPI) of **.**0x0 0x1 0x51 0x80 \*Mar 1 00:03:49.379: ISAKMP (0:1): **atts are acceptable**

#### Next payload is 0

*IKE phase 1 parameters have been sucessfully !--- negotiated between Spoke 1 and Hub.* \*Mar *---!* 1 00:03:50.835: ISAKMP (0:1): SA is doing pre-shared key authentication using id type ID\_IPV4\_ADDR \*Mar 1 00:03:50.851: ISAKMP (0:1): sending packet to 10.1.4.1 (I) MM\_SA\_SETUP \*Mar 1 00:03:52.759: ISAKMP (0:1): received packet from 10.1.4.1 (I) MM\_SA\_SETUP \*Mar 1 00:03:52.763: ISAKMP (0:1): processing KE payload. message ID = 0 \*Mar 1 00:03:54.635: ISAKMP (0:1): processing NONCE payload. message ID = 0 \*Mar 1 00:03:54.639: ISAKMP (0:1): found peer preshared key matching 10.1.4.1 \*Mar 1 00:03:54.651: ISAKMP (0:1): SKEYID state generated \*Mar 1 00:03:54.655: ISAKMP (0:1): processing vendor id payload \*Mar 1 00:03:54.663: ISAKMP (0:1): speaking to another IOS box! \*Mar 1 00:03:54.663: ISAKMP (1): ID payload next-payload : 8 type : 1 protocol : 17 port : 500 length : 8 \*Mar 1 00:03:54.667: ISAKMP (1): Total payload length: 12 \*Mar 1 00:03:54.675: ISAKMP (0:1): sending packet to 10.1.4.1 (I) MM\_KEY\_EXCH \*Mar 1 00:03:54.759: ISAKMP (0:1): received packet from 10.1.4.1 (I) MM\_KEY\_EXCH \*Mar 1 00:03:54.767: ISAKMP  $(0:1)$ : processing ID payload. message ID = 0 \*Mar 1 00:03:54.767: ISAKMP  $(0:1)$ : processing HASH payload. message ID = 0 \*Mar 1 00:03:54.775: ISAKMP (0:1): SA has been authenticated with 10.1.4.1 \*Mar 1 00:03:54.779: ISAKMP (0:1): beginning Quick Mode exchange, M-ID of 581713929 \*Mar 1 00:03:54.799: ISAKMP (0:1): sending packet to 10.1.4.1 (I) QM\_IDLE \*Mar 1 00:03:55.155: ISAKMP (0:1): received packet from 10.1.4.1 (I) QM\_IDLE \*Mar 1 00:03:55.171: ISAKMP (0:1): processing HASH payload. message ID = 581713929 \*Mar 1 00:03:55.175: ISAKMP (0:1): processing SA payload. message ID = 581713929 \*Mar 1 00:03:55.179: ISAKMP (0:1): **Checking IPSec**

#### **proposal 1**

*IKE exchanges the IPsec phase 2 parameters between !--- Spoke 1 and Hub.* \*Mar 1 *---!* 00:03:55.179: ISAKMP: transform 1, ESP\_DES \*Mar 1 00:03:55.183: ISAKMP: attributes in transform: \*Mar 1 00:03:55.183: ISAKMP: encaps is 1 \*Mar 1 00:03:55.183: ISAKMP: SA life type in seconds \*Mar 1 00:03:55.187: ISAKMP: SA life duration (basic) of 3600 \*Mar 1 00:03:55.187: ISAKMP: SA life type in kilobytes \*Mar 1 00:03:55.191: ISAKMP: SA life duration (VPI) of 0x0 0x46 0x50 0x0 \*Mar 1 00:03:55.195: ISAKMP: authenticator is HMAC-MD5 \*Mar 1 00:03:55.199: ISAKMP (0:1): **atts .are acceptable**

#### *IKE has successfully negotiated phase 2 IPsec !--- SA between Hub and Spoke 2.* \*Mar 1 *---!* 00:03:55.203: IPSEC(validate\_proposal\_request): proposal part #1, (key eng. msg.) INBOUND local= 10.1.2.1, remote= 10.1.4.1, local\_proxy= 172.16.1.0/255.255.255.0/0/0 (type=4), remote\_proxy=

192.168.1.0/255.255.255.0/0/0 (type=4), protocol= ESP, transform= esp-des esp-md5-hmac , lifedur= 0s and 0kb, spi= 0x0(0), conn\_id= 0, keysize= 0, flags= 0x4 \*Mar 1 00:03:55.219: ISAKMP  $(0:1)$ : processing NONCE payload. message ID = 581713929 \*Mar 1 00:03:55.219: ISAKMP  $(0:1)$ : processing ID payload. message ID = 581713929 \*Mar 1 00:03:55.223: ISAKMP (0:1): processing ID payload. message ID = 581713929 \*Mar 1 00:03:55.251: ISAKMP (0:1): Creating IPSec SAs \*Mar 1 00:03:55.255: inbound SA from 10.1.4.1 to 10.1.2.1 (proxy 192.168.1.0 to 172.16.1.0) \*Mar 1 00:03:55.259: has spi 0xD44FE97C and conn\_id 2000 and flags 4 \*Mar 1 00:03:55.263: lifetime of 3600 seconds \*Mar 1 00:03:55.263: lifetime of 4608000 kilobytes \*Mar 1 00:03:55.267: outbound SA from 10.1.2.1 to 10.1.4.1 (proxy 172.16.1.0 to 192.168.1.0 ) \*Mar 1 00:03:55.271: has spi - 86399127 and conn\_id 2001 and flags C \*Mar 1 00:03:55.271: lifetime of 3600 seconds \*Mar 1 00:03:55.275: lifetime of 4608000 kilobytes \*Mar 1 00:03:55.279: ISAKMP (0:1): sending packet to 10.1.4.1 (I) QM\_IDLE \*Mar 1 00:03:55.283: ISAKMP (0:1): deleting node 581713929 error FALSE reason " " \*Mar 1 00:03:55.287: IPSEC(key\_engine): got a queue event... \*Mar 1 00:03:55.291: IPSEC(initialize\_sas): , (key eng. msg.) INBOUND local= 10.1.2.1, remote= 10.1.4.1, local\_proxy= 172.16.1.0/255.255.255.0/0/0 (type=4), remote\_proxy= 192.168.1.0/255.255.255.0/0/0 (type=4), protocol= ESP, transform= esp-des esp-md5-hmac , lifedur= 3600s and 4608000kb, spi= 0xD44FE97C(3562006908), conn\_id= 2000, keysize= 0, flags= 0x4 \*Mar 1 00:03:55.303: IPSEC(initialize\_sas): , (key eng. msg.) OUTBOUND local= 10.1.2.1, remote= 10.1.4.1, local\_proxy= 172.16.1.0/255.255.255.0/0/0 (type=4), remote\_proxy= 192.168.1.0/255.255.255.0/0/0 (type=4), protocol= ESP, transform= esp-des esp-md5-hmac , lifedur= 3600s and 4608000kb, spi= 0xFAD9A769(4208568169), conn\_id= 2001, keysize= 0, flags= 0xC \*Mar 1 00:03:55.319:

#### **,IPSEC(create\_sa): sa created**

,sa) **sa\_dest= 10.1.2.1,** sa\_prot= 50)

,(sa\_spi= 0xD44FE97C(3562006908

sa\_trans= esp-des esp-md5-hmac , sa\_conn\_id= 2000 **,**Mar 1 00:03:55.323: **IPSEC(create\_sa): sa created**\*

,sa) **sa\_dest= 10.1.4.1**, sa\_prot= 50)

,(sa\_spi= 0xFAD9A769(4208568169 sa\_trans= esp-des esp-md5-hmac , sa\_conn\_id= 2001 *.The IPsec tunnel between Spoke 1 and Hub is set up ---!*

## <span id="page-14-0"></span>معلومات ذات صلة

- [أستكشاف أخطاء أمان IP وإصلاحها فهم أوامر التصحيح واستخدامها](//www.cisco.com/en/US/tech/tk583/tk372/technologies_tech_note09186a00800949c5.shtml?referring_site=bodynav)
	- [أمثلة تكوين IPsec](//www.cisco.com/en/US/tech/tk583/tk372/tech_configuration_examples_list.html?referring_site=bodynav)
	- [مفاوضة IPsec/بروتوكول IKE](//www.cisco.com/en/US/tech/tk583/tk372/tsd_technology_support_protocol_home.html?referring_site=bodynav)
	- [الدعم التقني والمستندات Systems Cisco](//www.cisco.com/cisco/web/support/index.html?referring_site=bodynav)

ةمجرتلا هذه لوح

ةيل المادة الله من الناساب دنت ساب دنت مادينين تان تون تان ال ملابات أولان أعيمته من معت $\cup$  معدد عامل من من ميدين في عمرية أن على ميدين في المعامل م امك ققيقا الأفال المعان المعالم في الأقال في الأفاق التي توكير المالم الما Cisco يلخت .فرتحم مجرتم اهمدقي يتلا ةيفارتحالا ةمجرتلا عم لاحلا وه ىل| اًمئاد عوجرلاب يصوُتو تامجرتلl مذه ققد نع امتيلوئسم Systems ارامستناه انالانهاني إنهاني للسابلة طربة متوقيا.